# **PENERAPAN** *AUGMENTED REALITY* **PADA MEDIA PROMOSI PRODUK**  *ACCESSORIES* **KALUNG (STUDI KASUS** *DREAMS ACCESSORIES***)**

**Vanning Maulidiana** Teknik Informatika, Institut Teknologi Nasional Malang *atigavanning@gmail.com*

#### **ABSTRAK**

Penjualan online merupakan salah satu bisnis yang selalu berkembang. Tidak cukup mengandalkan hasil rancangan yang bagus saja, perancang atau produsen assesoris juga membutuhkan inovasi dalam proses produksi dan mempromosikan hasil produksinya agar laku dipasaran. Berbagai cara promosi dan penjualan terus dilakukan untuk dapat bersaing dipasaran. Namun inovasi teknologi dapat mengefisiensikan setiap aktivitas. Khususnya dibidang penjualan assesoris kalung

Media promosi pada produk accessories kalung yaitu Dreams Accessories yang menggunakan teknologi Augmented Reality dengan menggunakan library dan marker. Metode yang digunakan adalah marker based tracking. Marker berwarna hitam dan putih dengan bingkai hitam background putih dan pola khusus ditengahnya. Marker dicetak pada kertas lalu objek virtual 3D akan tampil ketika marker diarahkan dan terdeteksi pada webcam.

Hasil pengujian intensitas cahaya dan jarak pada objek, bertujuan untuk menguji marker dengan membandingkan antara jarak dan intensitas cahaya dari gelap sampai terang. Jika marker dihadapkan ke kamera webcam dengan cahaya gelap, maka marker bisa dibaca dan manpilkan objek dan ketika marker dihadapkan ke kamera dengan intensitas cahaya medium yang tidak terlalu terang, maka itu akan sedikit sulit untuk membaca marker dan menampilkan objek, dan jika marker dihadapkan ke kamera dengan cahaya intensitas tinggi, maka akan sangan sulit membaca marker dan menampilkan objek. Karena background marker berwarna hitam, sehingga ketika terkena intensitas tinggi cahaya itu akan menjadi abu-abu dan sulit untuk dideteksi oleh aplikasi. Hasil pengujian pada objek berdasarkan jarak tertentu menghasilkan perbedaan tampilan yaitu, saat jarak dekat (0-30 cm) objek dideteksi sangat mudah, untuk jarak sedang (31-60 cm) terdetekdi dengan cukup baik pula dan untuk jarak jauh (61-90 cm) marker tidak terdeteksi dengan baik (terdeteksi dengan baik dengan kondisi cahaya yang cukup).

*Kata kunci : Augmented Reality, Website Technogy, 3D objects, Load swf html.*

#### **1. PENDAHULUAN**

### **1.1 Latar Belakang**

*Augmented reality* (AR) adalah teknologi yang menggabungkan benda maya dua dimensi ataupun tiga dimensi kedalam sebuah lingkungan nyata 3D kemudian memproyeksikan benda-benda maya tersebut secara *real time*. Tidak seperti realitas maya yang sepenuhnya menggantikan kenyataan, *Augmented reality* sekedar menambah atau melengkapi kenyataan. Saat ini, *Augmented reality*  sudah banyak diterapkan diberbagai bidang kehidupan manusia, antara lain dibidang kedokteran, hiburan, *engineering design, robotics, telerobotics,* dan periklanan.

Cara belanja online menjadi digemari oleh konsumen terutama di Indonesia karena kemudahan akses berbagai jenis produk dan jasa melalui internet. Salah satu contoh adalah *website DREAMS ACCESSORIES* yang menjual aneka assesoris seperti kalung, gelang, anting. *Online shopping* ini menawarkan barang dengan cara menampilkan beberapa gambar dan deskripsi singkat produkproduknya. Cara itu dirasa kurang efektif, efisien dan interaktif jika dibandingkan dengan berbelanja secara langsung di toko, dimana konsumen dapat melihat barang dan mencoba produk assesoris secara langsung. Pengalaman ini mempengaruhi kepuasan konsumen.

Aplikasi penerapan teknologi *Augmented Reality* pada media promosi produk *accessories kalung*  bertujuan untuk membantu persepsi dan interaksi pengguna dengan dunia nyata. Informasi berupa objek maya yang ditampilkan oleh AR ini membantu pengguna untuk mengetahui informasi tentang produk yang dipadukan dengan realitas dunia nyata menggunakan bantuan *webcam* di dalam *online shopping* berbasis web. Aplikasi *online shopping*  berbasis web dan *Augmented Reality* ini diharapkan dapat memberikan keuntungan yang lebih besar kepada penjual dan memudahkan pembeli dalam memilih dan membeli produk tersebut.

#### **1.2 Rumusan Masalah**

Berdasarkan latar belakang yang telah dikemukakan sebelumnya, maka penulis akan merumuskan masalah yaitu :

1. Bagaimana membangun aplikasi untuk menerapkan teknologi *Augmented Reality* pada

media promosi produk kalung (*dreams accessories*).

- 2. Bagaimana mengimplementasikan pemrograman php dengan database mysql pada website *dreams accessories*.
- 3. Bagaimana membuaat *website dream accessories.* Agar mudah digunakan oleh pelanggan untuk melakukan transaksi jual beli kalung melalui perangkat komputer atau laptop.

## **1.3 Batasan Masalah**

Dalam penyusunan skripsi ini agar menjadi sistematika dan mudah dimengerti, maka akan diterapkan beberapa batasan masalah. Batasanbatasan maslah adalah sebagai berikut :

- 1. Pembuatan teknologi *Augmented Reality* menggunakan Adobe Flash dan Action Script 3.0 dengan pustaka tambahan *FLARToolkit.*
- 2. Objek kalung yang masuk proses *Augmented Reality* dan yang akan ditampilkan di *website Dreams Accessories* dalam bentuk 2D.
- 3. Pembuatan aplikasi *online shopping* berbasis *website* dengan bantuan bahasa pemrograman PHP (*Hypertext Preprocessor*) dan database *MySql.*
- 4. Tidak membahas pembuatan website dan pengujian website secara detail.
- 5. Proses memasukan *Augmented Reality* masih dilakukan secara manual,tidak dapat dimasukan secara otomatis di dalam website.
- 6. Aplikasi *website Dreams Accessories* harus menggunakan perangkat komputer atau laptop yang disertai perangkat keras yaitu kamera atau *webcame.*

# **1.4 Tujuan**

Adapun tujuan penyusunan skripsi ini adalah :

- 1. Merancang *website* promosi produk kalung yang sederhana namun dapat memenuhi kebutuhan pengguna dan memudahkan penjual dalam megelola data.
- 2. Menerapkan teknologi *Augmented Reality* untuk penggabungan citra sintetis ke dalam dunia nyata menggunakan bantuan *webcam* pada media promosi produk kalung (*dreams accessories*).
- 3. Menunjukkan bahwa teknologi *Augmented Reality* dapat dijadikan media *online shopping*  yang bisa menarik simpatik pembeli.

## *2.* **TINJAUAN PUSTAKA**

## **2.1 Penilitian Terkait**

Penelitian yang dilakukan (Prabowo, Satoto, & Martono, januari 2015) dengan judul Perancangan dan Implementasi Augmented Reality Sebagai Media Promosi Penjualan Perumahan. Menggunakan teknik promosi berbasis *Augmented Reality* yang dibuat dengan menggunakan ARToolKit sebagai komponen yang utama dan dengan menggunakan 3DS Max sebagai software untuk menghasilkan gambar yang menarik. Hasil dari perancangan aplikasi ini adalah terealisasinya suatu aplikasi untuk kepentingan promosi penjualan yang lebih menarik dan interaktif dengan konsumen berbasis *Augmented Reality.*  Dengan adanya aplikasi ini diharapkan metode promosi dapat berkembang dengan menarik dan tentunya dengan mengandalkan teknologi tanpa ruang yang banyak untuk mencapai hasil maksimal.

Dalam membuat model perumahan visual 3D menggunakan perangkat lunak 3Ds Max 2010. Tahap implementasi visualisasi 3D dilakukan dengan tahap yaitu tahap *modeling, texture, dan exporting.* Untuk dapat mendeteksi penanda, maka dilakukan pengenalan penanda terlebih dahulu yaitu untuk mendapatkan pola dan sudut koordinat yang tepat. Mempolakan penanda menggunakan *tool*  Mk\_patt.exe yang ada pada *Library ARToolkit.* Kemudian dilakukan kompilasi simple VRML untuk mempaketkan *Library ARToolkit* menjadi berkas *executable.* Komplikasi ini menggunakan visual C++ 2008 dengan melakukan konfigurasi pada C/C++ dan *Linker* di *properties project* SimpleVRML. Setelah itu dilakukan *Built* dilanjukan *debug project.*

(Khairnar, Khairnar, Mane, & Chaudhari, 0ct 2015) *Augmented Reality* adalah bagian dari penelitian pada bidang komputer yang berhubungan dengan kombinasi dari realita dengan data yang berhubungan dengan komputer. Pada awalnya dimungkinkan untuk pengguna ketika ingin membeli perabotan rumah tangga tanpa mengunjungi tokonya, namun tidaklah mungkin untuk memeriksa bagaimana perabotan tersebut sebenarnya terlihat di dalam rumah. Sekarang pada sistem yang akan diusulkan, dimungkinkan untuk pengguna untuk membeli perabotan rumah tangga tanpa mengunjungi tokonya. Tujuan utama dari projek ini adalah mengembangkan aplikasi windows untuk mencoba berbagai macam perabotan yang berbeda secara virtual. Aplikasi ini akan membantu pengguna untuk mengurangi waktu yang digunakan untuk mengunjungi toko perabotan.

Merancang sebuah aplikasi dimana pengguna harus meletakkan marker di ruangan yang ingin dicoba dengan item perabotan. Umpan video dunia nyata digunakan sebagai input dari webcam ke modul kamera. Menampilkan umpan langsung dari webcam merupakan AR yang sebenarnya. Video streaming langsung ini diberikan sebagai input pada gambar untuk Image Capturing Module. Input untuk image capturing module adalah umpan video langsung dari webcam. Gambar didapatkan dari tombol yang sudah disediakan. Dan gambar yang telah didapatkan ini akan diteruskan ke preprocessing module. Gambar RGB yang telah didapatkan dikonversikan menjadi gambar grayscale. Konversi ini dilakukan menggunakan OpenCV libraries. Gambar hasil konversi grayscale kemudian diteruskan ke marker detection module. Gambar yang didapatkan dari modul preprocessing digunakan untuk deteksi marker. Marker terdeteksi dengan menggunakan algoritma fiducial marker detection. Kemudian

marker ini akan diteruskan ke modul selanjutnya.<br>Posisi marker yang sebenarnya dihitung sebenarnya menggunakan metode direct linear transformation. Pada modul ini, ada dua buah input yaitu posisi marker yg telah dihitung dan objek dataset yang dipilih. Modul rendering digunakan untuk memaksa objek 3d pada posisi marker yang telah dihitung. Kita dapat melihat tinjauan dari gambar pada sudut yang berbeda. Transformasi ini dilakukan pada objek untuk scaling, rotation, shearing, dll.

Transformasi digunakan dengan menggandakan matriks transformasi dengan fungsi transformasi 2d. diberikan matriks transformasi  $\begin{bmatrix} a & b \\ c & d \end{bmatrix}$  dan ditranformasikan dengan Jadi hasilnya Mirip dengan trasnformasi 3d  $\overline{d}$ Pada <mark>V</mark> Dan akan

menjadi  $|y'| = |d \text{ } e \text{ } f \text{ } ||y||$  Persamaan

untuk Scaling ditunjukkan pada Persamaan 2.1, 2.2, dan 2.3.

X'=Sx\*X...Personaan 2.1.  
Y'=SY \* Y...Personaan 2.2.  
Z'=SZ \* Z...Personaan 2.3.  
Matriks terbentuk seperti 
$$
\begin{bmatrix} Sx & 0 & 0 \\ 0 & Sy & 0 \\ 0 & 0 & Sz \end{bmatrix}
$$

# **2.2 Landasan Teori**

# **2.2.1** *Augmented Reality*

*Augmented Reality* merupakan suatu teknologi yang menambahkan objek virtual ke dalam lingkungan nyata secara *real time* sehingga batas diantara keduanya menjadi sangat tipis (Azuma,2013). Objek vitual yang ditambahkan adalah objek 3D yang terintregrasi ke dunia nyata (*real world*). AR merupakan kebalikan dari *Virtual Reality* (VR), dimana *virtual reality* menjadikan pengguna tergabung dalam sebuah lingkungan virtual secara menyeluruh. Sebaliknya, AR memungkinkan pengguna untuk melihat lingkungan nyata dengan objek vitual yang ditambahakan atau tergabung dengan lingkungan nyata, AR sekedar menambahkan atau melengkapi lingkungan nyata(Angga,2011)

### **2.2.2** *FLARToolkit*

*FLARToolkit* merupakan library AR yang diciptakan oleh ilmuwan jepang bernama Saqoosha. Patut digaris bawahi bahwa FLARToolkit merupakan pengembangan dari ARToolkit tapi bukan merupakan turunan dari ARToolkit. Saqoosha murni

menciptakan FLARToolkit sendiri tanpa kerjasama dengan ARToolkit (kato,2000).

FLARToolkit sendiri merupakan library yang menggunakan bahas action script untuk pengembangannya. Kelebihan dari FLARToolkit sendiri adalah kemampuan untuk membangun AR berbasis web. Sehingga dapat diakses kapan saka dan dimana saja dengan internet.

### **2.2.3 Marker**

Tahap pertama dalam membangun AR adalah dengan mengenal marker. Marker adalah sebuah gambar berpola khusus yang sudah dikenali oleh template library AR. Selanjutnya marker akan dibacaa dan dikenali oleh kamera lalu dicocokan dengan template FLARToolkit, setelah itu baru kamera akan merender objek 3D diatas marker (Angga, 2011). Marker standar yang sering digunakan oleh para pemula adalah marker Hiro dan marker Kanji. Marker ini digunakan pada library ARToolkit. yang ditunjukan pada Gambar 2.1.

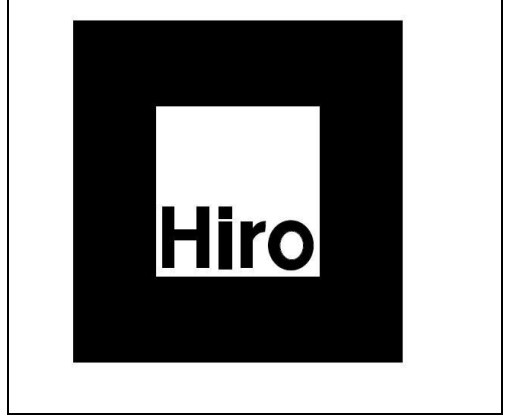

Gambar 2.1 marker Hiro

#### **2.2.4 Autodesk 3DS Max**

3D Studio Max adalah program untuk *modeling, rendering*, dan animasi yang memungkinkan untuk mempresentasikan desain, seperti desain interior, arsitek, dan iklan, secara *realistic* dan *atraktif.* Kelengkapan fitur, *system*

*parametric* pada obyek, serta *system keyframer* pada animasi, telah menempatkan 3D Studio Max menjadi program animasi yang mudah dan popular dibandingkan program aplikasi sejenis. (Team,2011). **2.2.5 Adobe Flash**

Adobe Flash merupakan sebuah program yang didesain khusus oleh Adobe dan program aplikasi standar *authoring tool* professional yang digunakan untuk membuat animasi dan bitmap yang sangat menarik untuk keperluan pembangunan situs web yang teratif dan dinamis. Flash didesain dengan kemampuan untuk membuat animasi 2 dimensi yang handal dan ringan sehingga flash banyak digunakan untuk membangun dan memberikan efek animasi pada website, CD interaktif dan yang lainnya. Selain itu aplikasi ini juga dapat digunakan untuk membuat animasi logo, movie, game, pembuatan navigasi pada situs web, tombol animasi, *banner*, menu interaktif, interaktif *form* isian, *e-card*, *screen saver* dan pembuatan aplikasi-aplikasi web lainnya. Daam Flash, terdapat teknik-teknik membuat animasi, fasilitas *action script*, filter, *custom easing* dan dapat memasukkan video lengkap dengan fasilitas *playback* FLV. Keunggulan yang dimiliki oleh flash ini adalah ia mampu diberika sedikit code pemrograman baik yang berjaan sendiri untuk mengatur animasi yang ada didalamnya atau digunakan untuk berkomunikasi dengan program lain seperti HTML, PHP, dan dengan pendekatan XML, dapat dikolaorasikan dengan web, karena mempunyai keunggulan antara lain kecil dalam ukuran file outputnya (Candra,2012).

### **3. METODE PENELITIAN 3.1 Perancang Blok Diagram**

Proses kerja aplikasi mencakup proses capture camera, deteksi marker, identify arah marker dan rotasi objek 3D sesuai arah marker. Proses pengenalan hanya akan dapat mengenali marker yang telah sebelumnya dibuat dalam proses *Augmented Reality.*Secara garis besar, proses kerja aplikasi dapt digambarkan dalam bentuk blok diagram seperti terlihat pada Gambar 3.1.

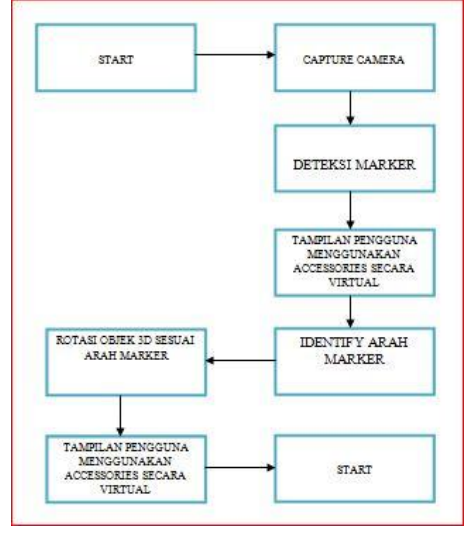

Gambar 3.1 blok diagram Penerapa Teknologi *Augmented Reality*

## **3.2 Perancangan Flowchart Aplikasi**

Pada tahap perancangan aplikasi penerapan teknologi *Augmented Reality* pada media promosi assesoris kalung (Dreams Accessories). Pengguna menjalankan aplikasi melalui komputer atau laptop yang terpasang webcam. Webcam berfungsi menangkap pola marker. Saat mendeteksi adanya marker yang di identify. Saat dimulainya aplikasi dengan halaman utama website Dream Accessories ang dapat dilihat pada Gambar 3.2

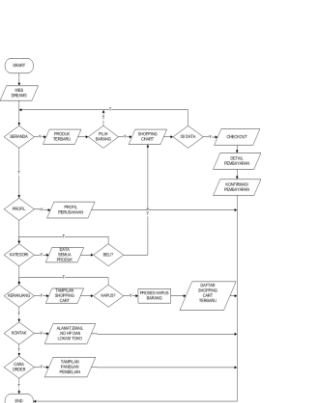

Gambar 3.2 *Flowchart* Penerapa Teknologi *Augmented Reality*

#### **3.3** *Flowchart Augmented Reality*

Pada tahap perancangan penerapan teknologi *Augmented Reality* pada media promosi assesoris kalung. Perancangan penerapan teknologi *Augmented Reality* dapat dilihat pada Gambar 3.3

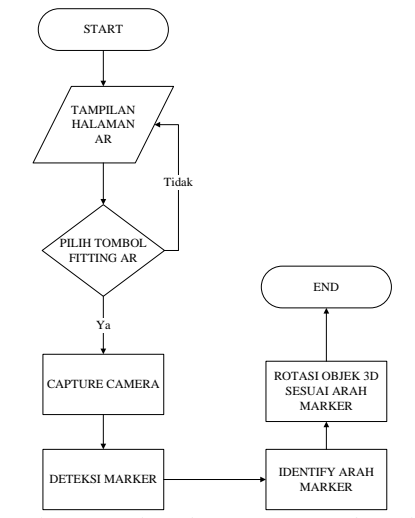

Gambar 3.3 *Flowchart Augmented Reality*

#### **3.4 Struktur Menu**

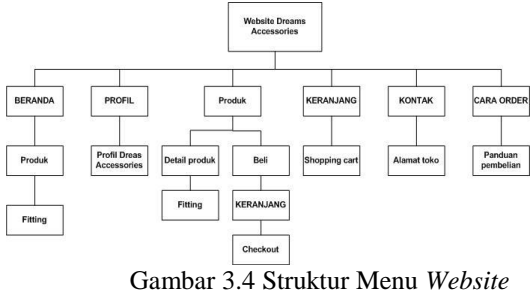

#### **4. HASIL DAN PEMBAHASAN**

## **4.1 Tampilan halaman Beranda** *Website Dreams Accessories*

Tampilan penerapan teknologi augmented reality pada media promosi produk accessories ini dibua berdasarkan perancangan yang sudah ada dan sudah terbentuk. Tampilan aplikasi terbuat dari bahasa pemrograman PHP dan menggunakan *database* MYSQL. Tampilan halaman website dreams accessories ini dapat ditunjukan pada gambar 4.1

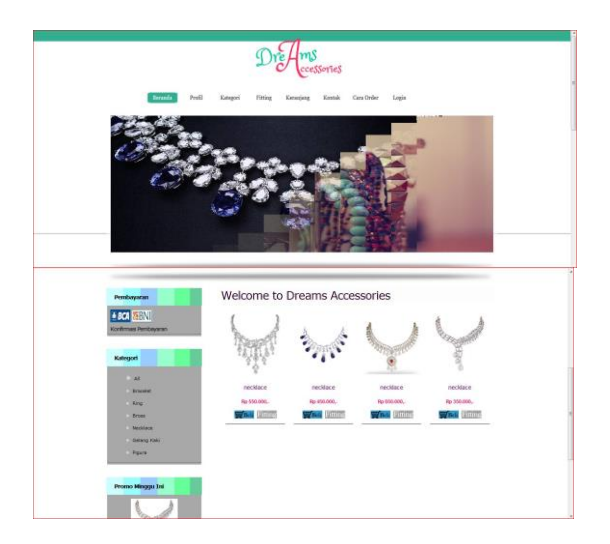

Gambar 4.1 Tampilan Halaman Beranda *Website Dreams Accessories*

### **4.2 Tampilan Proses Fitting Kalung Website Dreams Accessories**

Tampilan proses fitting kalung ini dapat menampilkan detail produk seperti harga dan konten beli serta menampilkan langkah-langkah atau bagaimana cara fitting kalung. Pada langkah pertama dapat mendowload link marker yang sudah disediakan lalu cetak/*print* marker yang sudah didownload lalu langkah berikutnya menghadapkan marker pada webcam laptop/kamera setelah itu secara otomatis akan muncul objek kalung dan mengikuti bentuk marker yang telah dicetak. Satu marker dapat digunakan banyak jam tangan, jadi tanpa berganti-ganti marker dalam aplikasi *augmenter reality* ini dapat ditunjukkan pada Gambar 4.2

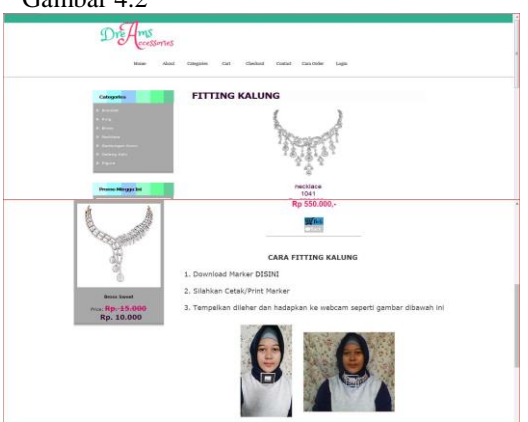

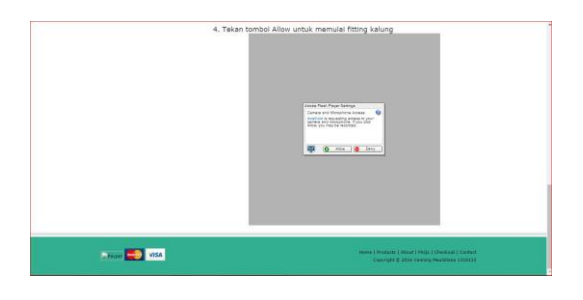

Gambar 4.2 Tampilan Halaman Fitting Kalung *Website Dreams Accessories*

### **4.3 Pengujian Sistem**

Pengujian adalah tahap uji coba terhadap beberapa komponen vital didalam system agar di ambil kesimpulan apakah aplikasi sudah mencapai tujuan yang diharapkan atau tidak. Pengujian terhadap beberapa komponen utama sistem, yang terkait langsung dengan jelasnya aplikasi penerapan teknologi *augmented reality* pada media promosi produk kalung.

**4.3.1 Pengujian Halaman** *Browser* **Google Chrome**

Pengujian menggunakan browser Google Chrome versi 54.0.2840.71 (64 bit). Gambar 4.6 menunjukkan bahwa load SWF dihalamn web sesuai yang diharapkan

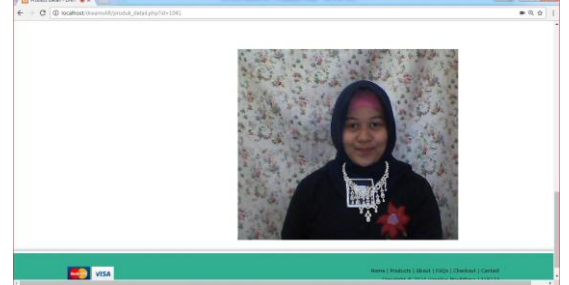

Gambar 4.3 Tampilan Aplikasi ketika di implementasikan ke Google Chrome.

## **4.3.2 Pengujian Halaman** *Browser Mozilla Firefox*

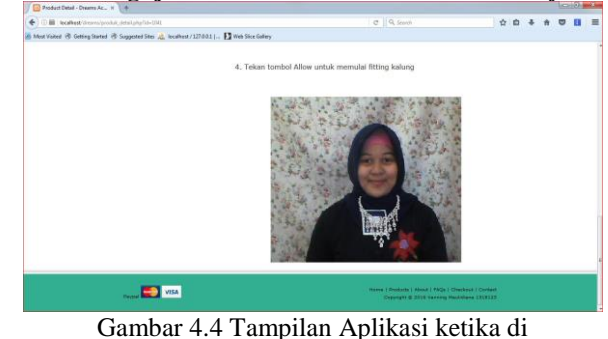

implementasikan ke *Mozilla Firefox*.

pengujian menggunakan *browser* Google Chrome & *Mozilla Firefox* dapat dilihat dalam Tabel 1.

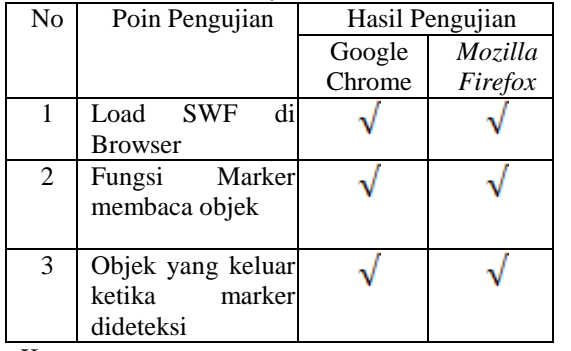

Tabel 1. Hasil pengujian Load SWF *Browser* Google Chrome & *Mozilla Firefox.*

Keterangan :

 $\sqrt{}$  $=$  Sesuai

 $X = Tidak sesuai$ 

#### **4.3.3 Deteksi Marker Pada Intensitas Cahaya Tertentu**

Pengujian pagi hari, dengan intensitas cahaya yang sudah terlalu terang seperti terlihat didalam Gambar 4.5 menunjukkan bahwa marker masih dapat dideteksi namun tidak stabil karena terkadang aplikasi tidak keberadaan marker

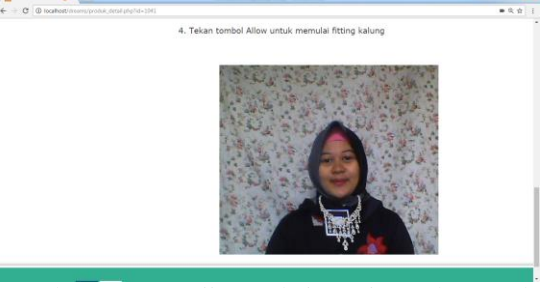

Gambar 4.5 Pengujian pada intensitas cahaya sedang pagi.

Pengujian berikutnya dilakukan pada siang hari, dimana intensitas cahaya cukup terang hasil yang didapat memuaskan karena dalam pengujian aplikasi slalu dapat mendeteksi keberadaan marker dengan tepat seperti yang ditunjukan dalam Gambar 4.6.

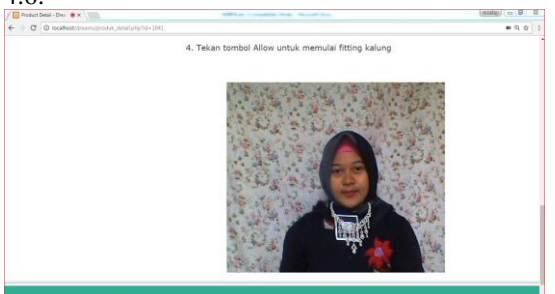

Gambar 4.6 Pengujian pada intensitas cahaya terang siang

Pengujian terakhir yakni pada malam hari dimana kondisi cahaya minim, dan intensitas cahaya rendah dalam dengan sumber cahaya utama berasal dari lampu ruangan. Pengujian menunjukkan bahwa dapat mendeteksi marker dengan sangat mudah. Gambar 4.7 menunjukkan pengujian malam hari dengan kondisi minim cahaya.

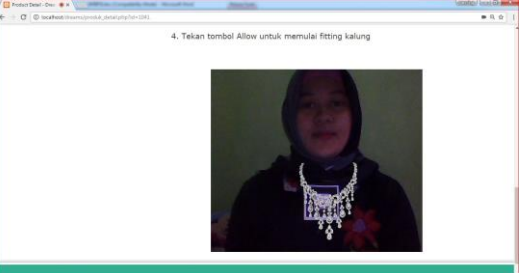

Gambar 4.7 Pengujian pada intensitas cahaya cukup malam

Hasil pengujian terhadap intensitas cahaya yang berbeda ditunjukkan dalam Tabel 2. Hasil pengujian deteksi marker pada intensitas cahaya tertentu.

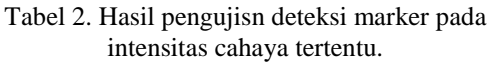

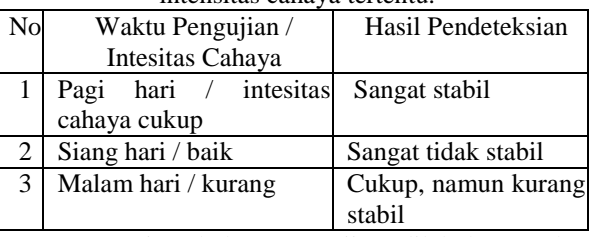

Dari Tabel 2 pengujian dilakukan pada kondisi cahaya tertentu yaitu pada pagi hari, siang hari, dan malam hari. Pada pagi hari dengan luas ruangan 300 x 310 serta besaran lampu 15 watt hasilnya cukup stabil. Pada siang hari dengan luas ruangan 300 x 310 serta besaran lampu 15 watt hasilnya sangat tidak stabil. Pada malamhari dengan luas ruangan 300 x 310 serta besaran lampu 15 watt hasilnya sangat stabil.

# **4.3.4 Deteksi Marker Pada Jarak Tertentu**

Pengujian dilakukan terhadap 3 rentang jarak, yakni dekat (0-30 cm), sedang (3-60 cm ), dan jauh (61-90 cm) dalam Gambar 4.8 ditunjukkan pengujian pada rentang jarak dekat yakni <=30 cm dan dilihat bahwa marker dapat dideteksi cukup baik pada jarak 14 cm.

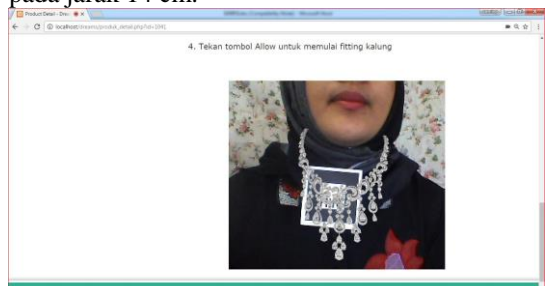

Gambar 4.8 Pengujian pada jarak dekat

Pengujian berikutnya yakni pada rentang jarak sedang, yakni antara 31-60 cm. Terlihat dalam Gambar 4.9 marker dapat dideteksi dengan cukup baik pula seperti halnya pada jarak dekat.

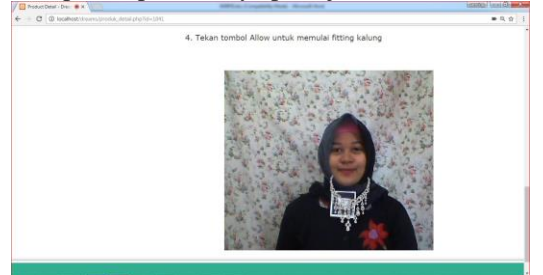

Gambar 4.9 Pengujian pada jarak sedang.

Pengujian terakhir dilakukan pada rentang jarak yang jauh yakni antara 61-90 cm. Pada jarak melebihi 90 cm, marker masih dapat dideteksi dengan baik. Gambar 4.10 menunjukkan marker masih dapat dideteksi pada jarak 90 cm, dimana jarak ini merupakan jarak optimal untuk pendeteksian marker pada kondisi

cahaya yang cukup

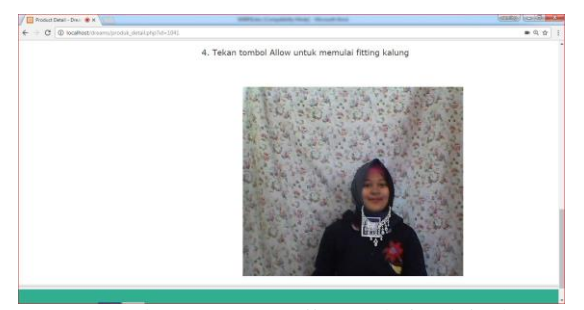

Gambar 4.10 Pengujian pada jarak jauh.

Rangkuman hasil akhir pengujian jarak marker dari posisi kamera terhadap kemampuan dapat dilihat pada Tabel 3.

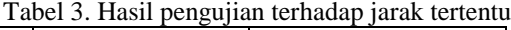

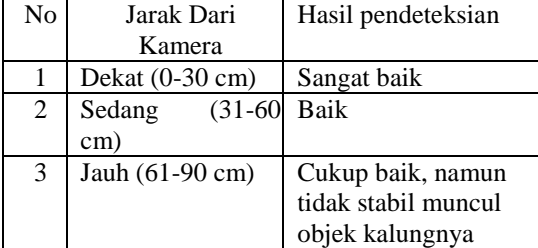

Berdasarkan Tabel 3 dapat ditarik kesimpulan pada jarak tertentu mengalami perbedaan tampilan yaitu, saat jarak dekat (0-30 cm) objek dideteksi sangat mudah, untuk jarak sedang (31-60 cm) terdetekdi dengan cukup baik pula dan untuk jarak jauh (61-90 cm) *marker* tidak terdeteksi dengan baik (terdeteksi dengan baik dengan kondisi cahaya yang cukup

# **5. KESIMPULAN DAN SARAN**

#### **5.1 Kesimpulan**

Berdasarkan hasil analisa pengujian yang telah dilakukan maka dapat diambil beberapa kesimpulan sebagai berikut :

- 1. Implementasi *Augmented Reality* yang ada dalam *website dreams accessories* dengan tingkat keberhasilan 100% sesuai dengan yang diharapkan.
- 2. Semua fungsi dari menu, fitur fitting, load swf dengan tingkat keberhasilan 100% sesuai dengan diharapkan.
- 3. Hasil pengujian aplikasi berhasil pada *browser* Google Chrome dan Mozilla Firefox dan dapat berfungsi dengan baik dan benar pada masingmasing fungsinya sesuai yang dirancang sebelumnya.
- 4. Untuk fungsi Augmented Reality pada jarak tertentu mengalami perbedaan tampilan yaitu, saat jarak dekat (0-30 cm) objek dideteksi sangat mudah, untuk jarak sedang (31-60 cm) terdetekdi dengan cukup baik pula dan untuk jarak jauh (61-90 cm) marker tidak terdeteksi dengan baik (terdeteksi dengan baik dengan kondisi cahaya yang cukup).

## **5.2 Saran**

Dari beberapa simpulan yang telah diambil, maka dapat dikemukakan saran-saran yang akan sangat membantu untuk pengembangan perangkat lunak ini selanjutnya.

- 1. Untuk pengembangan selanjutnya, diharapkan menggunakan metode pengenalan yang lebih tepat atau menggunkan teknologi *Augmented Reality* yang lain yang lebih sempurna.
- 2. Kedepannya diharapkan aplikasi ini nantinya dapat mendeteksi objek tanpa menggunakan marker.
- 3. Sistem teknologi *augmented reality* pada *website Dreams Accessories* hendaknya dapat dimasukkan secara otomatis tidak secara manual.
- 4. Diharapkan dalam pembangunan selanjutnya sistem ini dapat diimplementasikan ke perangkat mobile seperti android atau windows mobile, iOS, dan Blackberry.

Akhirnya dengan segala keterbatasan sistem ini, penulis tetap berharap bahwa sistem ini akan memberikan gagasan baru bagi pembaca untuk mengembangkan lebih lanjut.

# **DAFTAR PUSTAKA**

- [1] Andriyandi, Anggi. 2011. *Augmented Reality With* ARToolkit. Augmented Reality Team.
- [2] Aziz. 2016. Rancang Bangun Aplikasi Penerapan Teknologi *Augmented Reality* Pada Toko Online Jam Tangan, Malang.
- [3] Azuma, Ronald T,A Survey of Aumented Reality. [\(http://www.cs.unc.edu\)](http://www.cs.unc.edu/)
- [4] Chandra. 2012. *ActionScript Flash CS5* untuk orang awam. Maxikom. Yogyakarta.
- [5] Catra, R. R., Kuswardayan, I., & Rochimah, S.<br>(n.d.). PENGEMBANGAN APLIKASI (n.d.). PENGEMBANGAN AUGMENTED REALITY UJI.
- [6] Kato. 2000. *Augmented Reality*. Andi. Yogyakarta.
- [7] Khairnar, K., Khairnar, K., Mane, S., & Chaudhari, R. (0ct 2015). Furniture Layout Application Based on Marker Detection and Using Augmented Reality. *International Research Journal of Engineering and Technology (IRJET), Volume: 02 Issue: 07* , 540-544.
- [8] Maya. 2008. Komputer Vision. Maxixom. Yogyakarta.
- [9] Ramadar, Pelsri. 2014. FlarToolkit Flash Augmented Reality with ActionScript. Buku Online AR.
- [10] Prabowo, A. Z., Satoto, K. I., & Martono, K. t. (januari 2015). Perancangan dan
- [11] Implementasi Augmented Reality Sebagai Media Promosi Penjualan Perumahan. *Jurnal Teknologi dan Sistem Komputer, Vol.3.No.1* , 161-170.
- [12] Setyati, E., & Alexandre, D. (2011). Pemanfaatan Real-Time Face Tracking